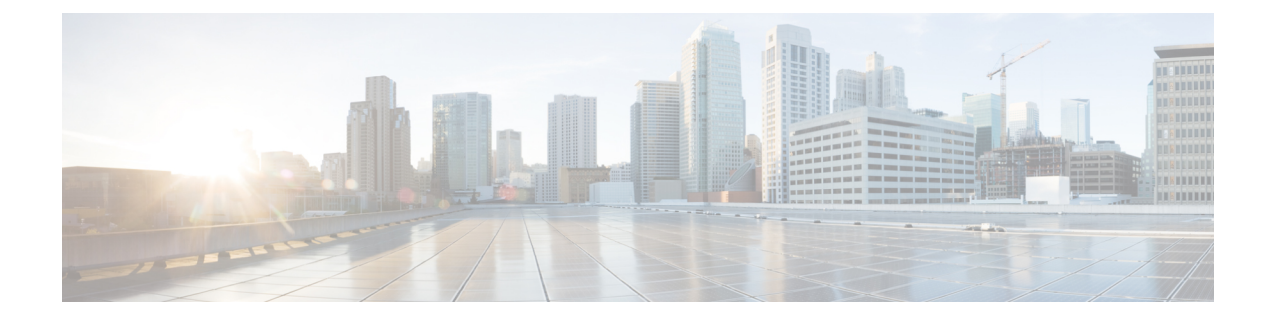

# モードロックメカニズムの設定

この章では、StarOS コンフィギュレーション モード内で管理ロックのメカニズムがどのよう に動作するかについて説明します。

ここで説明する内容は、次のとおりです。

- [モードロック設定の概要](#page-0-0) (1 ページ)
- [Exclusive-Lock](#page-1-0) の要求 (2 ページ)
- URL [スクリプトに対するロック設定の効果](#page-3-0) (4 ページ)
- [設定ファイルの保存](#page-3-1) (4 ページ)
- [リロードコマンドとシャットダウンコマンド](#page-4-0) (5 ページ)
- show [administrators](#page-5-0) コマンド  $(6 \sim -\tilde{\vee})$

# <span id="page-0-0"></span>モードロック設定の概要

Exec モードの configure コマンドを介して、グローバルコンフィギュレーション (config) モー ドを開始します。デフォルトでは、すべての管理ユーザがコンフィギュレーションモードを共 有します。複数の管理ユーザは、同時にコンフィギュレーションモードへのアクセスを共有で きます。これは shared-lock と呼ばれます。

shared-lockの存在を示すプライマリ表示は、コンフィギュレーションモードを開始すると表示 されるメッセージです。

Warning: One or more other administrators may be configuring this system

(注)

shared-lockの下でコンフィギュレーションモード入った場合、デフォルトの制限的な動作変更 はありません。

複数の管理者が実行設定を編集または保存すると、同時変更によって、競合、不整合、または 欠落している設定コマンドが発生する可能性があります。システムの再起動を試行している場 合は、設定を保存するときに同様の問題が発生する可能性があります。

**configure** コマンドのオプションの **ock [ force | warn ]** キーワードを使用すると、管理者はコン フィギュレーションモードの相互排他ロックを要求して、他のユーザが同時に設定を変更しな

いようにすることができます。これは exclusive-lock と呼ばれます。管理者に exclusive-lock が 許可されると、その他のユーザはロックがかかっている間、セッションの期間にコンフィギュ レーション モードにアクセスできません。exclusive-lock は、ロックを保持しているユーザが Exec モードに戻った場合にのみ終了します。

設定の保存中に他のユーザがシステムをリロードまたはシャットダウンしないようにするため に、設定の保存操作中に shutdown-lock が有効になります。

shared-lock、shared-lock、およびshutdown-lockなどのコンフィギュレーションモードのロッキ ングメカニズムによって、競合するコマンド、ファイルの破損、およびリブートの問題が軽減 されます。

#### <span id="page-1-0"></span>**Exclusive-Lock** の要求

#### Ú

管理者が排他的ロックを保持してコンフィギュレーションモードを終了できないことに起因す る混乱を回避するには、CLIセッション絶対タイムアウトやアイドルタイムアウトを使用して すべての管理者アカウントを設定することがベストプラクティスですこれらのタイムアウトの 設定の詳細については、このガイドの「使用する前に」の章の「*CLI* を使用した初期設定」の 項を参照してください。 重要

Exec モードの **configure lock** コマンドを実行することにより、コンフィギュレーション モード で排他的ロックを要求できます。

[local]*host\_name*# **configure [** *<url>* **] lock [ force | warn ]**

URL を指定すると、排他的ロックはプリロードされたコンフィギュレーション ファイルに関 連付けられます。URLを指定しない場合は、実行コンフィギュレーションに排他的ロックが許 可されます。詳細については、URL [スクリプトに対するロック設定の効果](#page-3-0) (4 ページ)を参 照してください。

**force**オプションを適用すると、他のすべての管理者は、現在排他的ロックを保持しているユー ザを含め、コンフィギュレーションモードを終了します。

**warn** オプションは、他のすべての管理者に対して、コンフィギュレーションモードを終了す るよう警告します。この管理者は、すぐに排他的ロックを取得します。このオプションは、実 際に管理者がコンフィギュレーション モードを強制的に終了する前に使用することができま す。

コンフィギュレーション モードで他の管理者がいない場合は、 **configure lock** を入力すると、 ただちに排他的ロックが許可されます。

[local]*host\_name*# **configure lock** Info: No one else can access config mode while you have the exclusive lock [local]*host\_name*#

排他的ロックが許可されている場合、他の管理者はコンフィギュレーション モードへの入力 や、コンフィギュレーションファイルのロードを許可されません。他の管理者がコンフィギュ

レーション モードを開始したり、コンフィギュレーション ファイルをロードしたりしようと すると、次のメッセージが表示されます。

Failure: User <username> has the exclusive lock - please enter 'show administrators' for more information

すでに排他的ロックが有効になっている場合、他の管理者が排他的ロックでコンフィギュレー ション モードを開始しようとすると、次のメッセージが表示されます。

Failure: Another administrator is still in configuration mode - please enter 'show administrators' for more information

最初に排他的ロックを取得しない場合、**configure lock force** を使用できます。

**configure lock force** が成功した場合、終了して Exec モードへ戻ることを強制されたすべての ユーザには、コンフィギュレーションモードから強制終了されたことを示す次の警告メッセー ジが表示されます。

[local]*host\_name*(config)# Warning: Administrator <username> has forced you to exit from configuration mode [local]*host\_name*#

他の管理者がパスワードの入力中であったり、中断できない重要なシステムオペレーションを 実行したりする可能性が非常に低いため、**configure lock force** コマンドは成功しない場合があ ります。この場合、エラーメッセージが表示されます。

[local]*host\_name*# **configure lock force** Failure: Another administrator could not release the configuration mode lock - please enter 'show administrators' for more information

**configure lock warn** コマンドは、すべてのコンフィギュレーション モードのユーザ(存在する 場合)に警告メッセージを送信し、その後、最大10秒間待機して排他的ロックを取得します。 まだコンフィギュレーション モードのユーザがいる場合、コンフィギュレーション モードは 共有ロック状態のままになります。

[local]*host\_name*# **configure lock warn** please wait for this message to be sent to the other administrators...... [local]*host\_name*(config)#

他の管理者のセッション出力には、最終的に次のメッセージが表示されます。

[local]*host\_name*(config)# Administrator <username> requires exclusive access to configuration mode >>> You need to exit from configuration mode as soon as possible <<<

他の管理者が通常、セッション出力内のメッセージを確認することを想定していないため、 **configure lock warn** コマンドを実行しても、通常は排他的ロックが取得されることはありませ  $h_{\circ}$ 

Ú

[local]*host\_name*#

StarOS は、すべての主要なコンフィギュレーション モードのロックの連携動作をイベントロ グとsyslogファシリティ(設定されている場合)に記録します。発生した連携動作の記録にい つでもアクセスできます。 重要

### <span id="page-3-0"></span>**URL** スクリプトに対するロック設定の効果

**configure***<url>*コマンドを使用して設定スクリプトファイルをロードしようとする場合は、共 有ロック(デフォルト)または排他ロックのいずれかを取得する必要があります。設定スクリ プトファイルには通常、**config** コマンドが含まれているため、実際には **config** コマンドが解析 されて実行される前と後にロックは保留されます。

ロックは、設定ファイル全体の実行中は保持されます。双方向設定モードロックと同じ共有 ロックが使用されるため、警告メッセージが表示され、(**-noconfirm**が有効になっていない場 合は)その後に確認プロンプトが表示されます。次に例を示します。

[local]*host\_name*# **config /flash/myconfig.cfg** Warning: One or more other administrators may be configuring this system Are you sure? [Y/N]:

**-noconfirm** が有効になっている場合は、すべてのコマンドも画面にエコーされるため、警告 メッセージが画面から消え、気づかない場合もあります。

Ú

StarOS が最初に起動すると、初期起動設定ファイルはロード中は常に排他的にロックされま す。 重要

### <span id="page-3-1"></span>設定ファイルの保存

部分的または不完全なコンフィギュレーションファイルを保存すると、保存された設定が後で ロードされたときに StarOS が不安定になる可能性があります。StarOS は、変更処理中の設定 を保存することをユーザに禁止します。

保存操作中に共有ロックが有効になっている場合、保存操作の確認を求めるプロンプトが表示 されます。

[local]*host\_name*# **save configuration /flash/config.cfg** Warning: One or more other administrators may be configuring this system Are you sure? [Y/N]:

排他的ロックがユーザによって保持されている場合、保存操作は失敗します。

[local]*host\_name*# **save configuration /flash/config.cfg** Failure: Configuration mode is currently locked, use ignore-lock to ignore lock

既存の排他ロックを上書きするには、**save configuration** コマンドで **ignore-lock** キーワードを 使用します。

[local]*host\_name*# **save configuration /flash/config.cfg ignore-locks** Warning: Ignoring the configuration mode lock held by another administrator

#### Ú

また、**save configuration** コマンドを使用すると、設定の保存中に他のユーザがシステムをリ ロードまたはシャットダウンできなくなるシャットダウンロックも有効になります。詳細につ いては、[「リロードコマンドとシャットダウンコマンド\(](#page-4-0)5ページ)」を参照してください。 重要

# <span id="page-4-0"></span>リロードコマンドとシャットダウンコマンド

Exec モードの **reload** コマンドと **shutdown** コマンドについては、**save configuration** コマンドの 進行中にこれらのいずれかのコマンドを実行すると、設定ファイルが破損するか、または不完 全なものになる可能性があります。

この問題の発生を防ぐため、**reload** コマンドと **shutdown** コマンドは、StarOS 全体ですべての **save configuration** コマンドを実行している状態で CLI shutdown-lock を共有します。つまり、 何らかの **save configuration** コマンドの実行中は、StarOS は **reload** コマンドや **shutdown** コマ ンドを実行できません。これらのコマンドは、すべての保存設定操作が完了するまで無期限に キューに入れられます。

ユーザが待機キュー内で無期限に「ハング」するのを防ぐために、ユーザはCtrl+Cを押して、 次の例に示すように待機を終了することができます。

[local]*host\_name*# **reload** Are you sure? [Yes|No]: **yes** Waiting for other administrators to finish saving configuration (ctrl-c to abort) .......**^C** Action aborted by ctrl-c [local]*host\_name*#

保存中のプロセスでファイルを破損するリスクがあるかどうかにかかわらず、StarOSをすぐに 再起動する必要がある場合がまれにありますが、このような場合に **reload** コマンドまたは

**shutdown**コマンドを**ignore-locks**キーワードと組み合わせて使用することができます。このオ プションを選択すると、StarOSは適切な警告メッセージを表示しますが、再起動を開始する前 に設定の保存操作が完了するまで待機しません。

[local]*host\_name*# **reload ignore-locks -noconfirm** Warning: One or more other administrators are saving configuration Starting software 21.0... Broadcast message from root (pts/2) Wed May 11 16:08:16 2016... The system is going down for reboot NOW !!

 $\sqrt{N}$ 

注意

システムを再起動するときに **ignore-locks** キーワードを指定すると、設定ファイルが破損する 可能性があります。

# <span id="page-5-0"></span>**show administrators** コマンド

Exec モードの **show administrators** コマンドには、管理者のセッションの現在のロックモード を示す 1 文字の「M」列があります。M モードの文字は、次のように定義されます。

- [空白]:管理者は Exec モードを使用しています。
- **c**:管理者セッションは現在コンフィギュレーションモードになっています(共有ロッ ク)。
- **s**:管理者セッションは現在、設定を保存しています。
- **f**:管理者セッションは現在、設定ファイルをロードしています。
- **L**:管理者セッションは現在、排他的ロックを使用してコンフィギュレーションモードに なっています。

次に、現在のロックモードを示す **show administrators** コマンドの出力例を示します。

[local]asr5500# **show administrators**

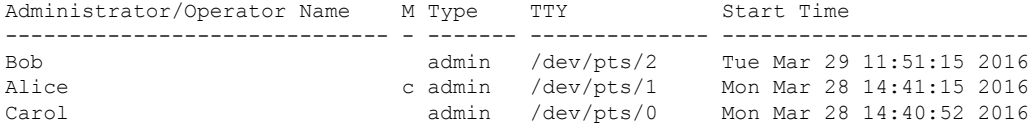